NOVEMBER OF 1991

MEETING 64/128 USERS THROUGH THE MAIL

Jean Nance, President

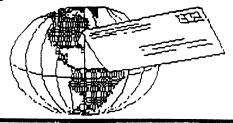

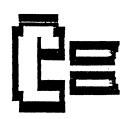

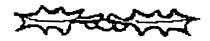

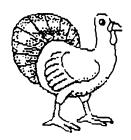

### HAPPY **HOLIDAYS!**

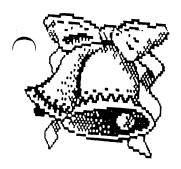

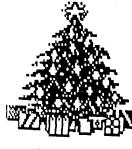

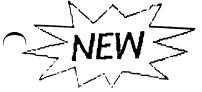

### MEETING NEWS

Jean Nance

UES ARE DUE! Dues for 1992 are \$12 for U.S. members, \$13.50 for Canada and Mexico, and \$22 for all other countries. Dues should be sent to Eloise Carey, 1701 Los Osos Valley Rd, Los Osos, CA 93402. Mail your dues to Elly right away; avoid the holiday rush. Deadline for dues is December 15th. Make out checks or money orders to "Meeting 64/128 Users", the name on our bank account.

Welcome to new members whose "bios" are in this issue. Write to some of them and get acquainted. Keep this list with your September membership list; a master list won't be sent out again until March. Be sure to watch for address changes and corrections in each MaiLink, and record the necessary changes on your lists.

THANK YOU ALL AND HAPPY HOLIDAYS! As we reach the end of another year, I'd like to greet every member. Thanks to all the members who are keeping in touch with and helping other members, especially our "Resource People". Thanks to those who contribute to the MaiLink, and recommend our group to their friends. Special thanks to Elley Carey and Brian Vaughan, without whom this group would not be possible. Thanks to our MaiLink editors for 1991: Bill Lyons, Lawrence Chin, Doug McNees, Joe Garrison, and George Steiduhar. Thanks to Paul McAleer who puts out our outstanding "MaiLink on Disk", and to Jim Green who copies and mails the back issues. Thanks to our "Advisory Council": Ferol Austen, Joe Garrison, Ed Hettler, Bill Lyons, Shirley Patterson, and Alice Shipley. It takes a lot of people to keep a group like this going, and we are lucky to have so many devoted, hardworking, and talented members. A Very Happy New Year to you all, and may 1992 be another great year for "Meeting 64/128 Users Through the Mail."

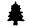

### "NEW-FOR THE NEW YEAR 春

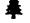

Sneak preview in this Issue!

bean Nance advises that a new feature is being added to the MAILINK! Each regular issue will publish a "Profile bios" (short history of a person's life and times) covering at least two members. In this issue you will find profiles on, advisory board members, Shirley Patterson and Edward Hettler, as written by Bill Lyons. These will give you a "sneak preview" of things to come. If you like this feature and have any suggestions or comments, I'm sure Jean and the Advisory staff will appreciate hearing from you.

COMMODORE MAILINK published every other month by Meeting 64/128 Users Through the Mail. Commodore (r) and the Commodore logo both are trademarks σĒ Commodore Business Machines, Inc. references to the foregoing should be so noted. Copyright (C) 1991 by MEETING 64/128 USERS THROUGH THE MAIL. All rights reserved. No part of MAILINK may be reproduced or transmitted in any form or by any means, electronic or mechanical, without permission in writing from Jean Nance The names "Meeting 64/128 Users Through the Mail," and "MaiLink," (in Commodore MaiLink) are also copyrighted.

Any and all opinions expressed in this publication are the views of the authors and in no way necessarily reflect the viewpoints, attitudes, or policies MEETING 64/128 USERS THROUGH THE MAIL, unless so stated or indicated. Neither COMMODORE MAILINK nor MEETING USERS 64/128 THROUGH THE MAIL advocates or the of condones piracy All copyrighted software. programs published are with the permission of the author or are. to the best of our knowledge, in the public domain. Software offered for sale is said by the seller to be either public domain, or if commercial, is the original disk with the original documentation.

All manuscripts, or any material for review or publication should be sent to the Editor of the next issue (see GUEST EDITORS DESK.) MaiLink reserves the right to edit submissions.

#### ADDRESSES

Organization business and Membership ... JEAN NANCE, Route 1, Box 151, St. Joseph, IL. 61873

Dues and Donations ... ELOISE CAREY, 1701 Los Osos Valley Rd. #10 Los Osos, CA. 93402

Membership addresses and biographies, corrections and changes ... BRIAN VAUGHAN, 2101 Shoreline Or. 352, Alameda, CA. 94501

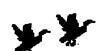

### NOVEMBER OF 1991 SUEST EDITOR'S DESK

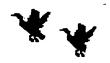

George Stieduhar

ell, the Geese have all headed South for the Winter and we are in the Zenith of fall with the Holiday Season knocking at the door. Let me take this opportunity to wish everyone a HAPPY THANKSGIVING. I hope the food on your table is abundant, you have a warm and cozy roof over your head, your Commodores are in a good state of repair and you, and yours, are healthy and content.

My special thanks to those folks who submitted

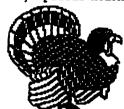

articles and contributed information to this month's newsletter. Many interesting articles were received and all were useful...but there is only so much space. Submissions not used were sent on to next issue's guest editor and will be considered for future publication. I enjoyed putting the issue together and have received a little better insight concerning all the effort our

officers direct toward making our club a success. To them, my expressions of gratitude.

Our "Meeting 64/128 Users Through the Mail" club is one of the finest user organizations in existence. Nowhere can you find a group with more versatile interests or a greater accumulation of, or access to knowledge. The novice and Pro are brought together to the enjoyment and benefit of all. Communications is our life blood...the reason for our charter...the spirit of our intent...so don't be hesitant to write the first letter. You, and some one out there, will be a you did.

Jean Nance is our President and Managing Editor. She is a very knowledgeable person and maintains the vital discipline necessary to the functional organization of our club. Elly Carey is the Treasurer. She also volunteers her time to reproduce and mail our newsletter to the membership. Brian Vaughn keeps our members' BIOS information current and makes up mailing labels for each issue. Shirley Patterson does new member follow-up. Paul McAleer prepares the disk version of MAILINK and it is mailed by Jim Green.

The January issue of MAILINK will be co-edited by Jean Nance (Rt 1, Box 151, St. Joseph, IL., 61873) and Bill Lyons (4203 Woodland Ave., Burbank, CA., 91505). Mail your submissions to arrive by December 21st. All material, except very short articles, should be on disk. Jolene Ehret will be the Guest Editor of the March, 1992, MAILINK.

#### M-A-I-L-I-N-K C-O-N-T-E-N-T-S

#### **FEATURES**

- 3 COMMENTS -Ed
- DOME BOOKKEEPING -Ed
- 5 LEARN TO PROGRAM -Jean Nance PEEKS AND POKES -Raiph Huffman
- 6 COMMODORE SYSTEM -Ed
- 7 THE ILLUSTRATOR -H. McMenamin
- -Graphics using TWS. Exciting!
  9 RAMLINK -Brian Vaughn
  - -Revolutionize your C-64! super!

#### DEPARTMENTS

- 10 MEMBER PROFILES
- 11 MAIL CALL
- 12 GENERAL INTEREST
- 14 WORLD OF GEOS
- 15 SWAP SHOP
- 16 TIPS & TECHNIQUES
- 17 LAST MINUTE STUFF
- 18 RESOURSE "U"
- 19 NEW MEMBERS
- 19 TREASURER'S REPORT

#### **GUEST EDITOR'S COMMENTS**

A Salute to the membership of "Meeting C-64/ 128 Users Through the Mail" club.

LAYMAN'S POINT OF VIEW: Our Pres., Jean Nance, is of the opinion that, once in a while, someone should be selected from the ranks of laymen, to serve as guest editor—and see what comes out of the hopper. I feel some what privileged in being selected to do this issue. Layman she wanted...and Layman she got. LAYMEN ARISE! (Just kidding Jean.)

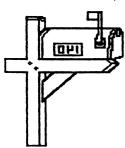

PRODUCT OF THE CLUE: That's me. I live in a small Nebraska town where Commodore C-64/128 tutorials (by people) are hard to come by. I cut my teeth on a hand-me-down PD label maker that (club member) Harry McNees received from his brother, Doug McNees.

After a few weeks of frustration—and reading everything I could get my hands on—I noticed a "Meeting C-64/128 Users Through the Mail" advertisement in Compute Gazette and signed up. I was a little-chicken at first because many of the BIOS read like applications for MENSA. (High-IQ society). I later found that to be to my advantage.

MY FIRST ISSUE ARRIVED: When reading the listing of new members, I was comforted to see that Doug McNees had also joined. (Sure enough, another MENSAN) My first official act was to write Doug and thank him for the label maker tutorial. Since then, his help and that of many other club members has been, to me, invaluable.

GREAT COMMUNICATORS: Our club is fortunate in having so many great and willing communicators. (What better way to keep those word processor skills well honed...who knows. some day you may want to write a book.) ELY CAREY simply has to be a very valuable ingredient in the matrix that binds the club membership together. This lady prides herself in writing to every new club member and is very responsive to a beginner's needs. She can make a word processor sing, with as much talent as a Mandrell sister on prime time: PAUL MCALEER is capable of answering just about any question beginners can think of ... and some they haven't. Paul is 15 and a student. He makes extra bucks selling self created programs to popular computer publications. Paul has a heart as big as a watermelon...and a computin' brain to match: ROBERT BRUGGEMEYER lives in the central highlands of Mexico and is a joy to correspond with. He is a gracious person...a writer (author) with a Mark Twain wit: VERN SMITH is a

programmer that enjoys helping beginners. With his help and John Gilson's Basic Manuals, I s-t-r-u-g-g-l-e-d up to sequential files. ( Took the summer off and forgot it all...oh well, I get the idea...don't tell Vern: and many many more...to whom I owe all, a vote of thanks.

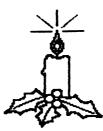

CHRISTMAS OF 1990: I had a chance to share some of the fine things that had been extended to me by the membership. I sent, to a pen pal overseas, a selection of PD programs which included games, Christmas music...downloaded from Q-Link...topped off with a letter on disk. Not long after I received a

return parcel. My correspondent wrote that folks had gathered in her apartment to watch the letter writer's star colorfully bounce its way across the TV screen with a Yuletide message. (The

Christmas programs were enjoyed behind closed doors because of the political situation of their

country.) The contents of the return package warmed my heart. It arrived just in time for Christmas. The enclosed letter apologetically told me that, in their country, software, at any price, was very difficult to come by... that her inventory was very slim...and would I please accept these gifts instead. In the package I found a colorfully decorated set of traditional wooden ceremonial spoons and a beautifully adorned cross stitch table cover.

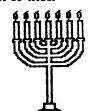

I held the table cover up to admire it and the light from my computer's monitor sparkled through the tiny needle holes...and there, with the angels looking over my shoulder, I could see the dozens of movements it took to adorn the cloth...like all the stars in the heavens. And I was thinking...what talent and patience a person must have to do such work...how long it must have taken. My gift to her seemed very humble in comparison. I shall always cherish it. For, to me, it is very special...a gift from the heart...and I thank my far away friend tor this Christmas kindness.

#### THE RIGHT SLANT ON THINGS

The competition rages on: Two rivals...met in open contest, with the opposing townsfolk eagerly cheering for their own. The Commodore C-64 was pitted against a souped up 486 clone. The race was hot, heady and fast...and finally, at the finishing bell, I'm glad to announce, that the Commodore came in SECOND and the clone finished NEXT TO LAST!...Really.

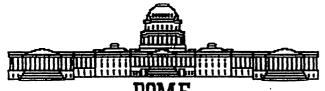

### DUME

# SIMPLIFIED BOOKKEEPING SYSTEM Quest Editor

Here's a nifty program, by GREAT AMERICAN SOFTWARE that just may fit the bill for many who may want to keep books for a small business. This software has been available since 1986. It is CPA directed and kept current with tax codes. Dome is America's leading publisher of simplified bookkeeping supplies.

Being in the retail business, I was recently ordering promotional merchandise for january. Among various office supply items, I noticed that DOME company had a software set up for IEM... with COMMODORE C-64 available on the flip side. I called DOME which resulted in their Software Specialist sending me a gratis copy of the program, complete with a 96 page, excellently written, 8 X 10 manual.

Sure enough...IBM is on the flip side...so if you would, someday, rather switch than fight, you can take your software with you.

The program box is labeled "America's Easiest bookkeeping System". After setting up and testing the system...I would have to say that the program is extremely user friendly. The software is not copy protected due to the fact that each new fiscal year calls for a fresh disk set up. The program accommodates one or two disk drives and prints out with any Commodore compatible printer. The accounting year can be set up on a weekly or monthly report basis. After start up, and filling in various information, the software asks for, the program will automatically install itself and set up a data disk in about 20 to 30 minutes.

The software is a breeze to use. A large pressboard crib sheet...something on the order of a cheat sheet. Is furnished. A series of menus are called up by taping the run/stop key. The function keys provide a selection of accessories...including a calculator, perpetual calendar, note pad, account preview, page turner, etc.

A real time saver and accurate. Simply take a few minutes a day and list the income and expense items...by amount and account number...all on one screen...and the program will sort and do the rest. It will generate reports to the screen or printer (no special forms to buy).... Income statement (P & L), Payroll register, Income analysis, expense analysis (how much from or to whom). Tax reports

and a running cash balance and more.

Entries can be edited very easily. No sweat intending changes to numbers or changing the title of an account or setting up a new one. It will handle 400 accounts on a monthly basis.

This program should allow one to become very well versed in its features in a short period of time.

Anyone interested can call Dome's national software specialist, Andy Hamilton, at 1-800-432-4352....or look for it at your local discount giant. Remember that it is on the flip side of the IBM version...Product No. 101.

#### **FUN GRAPHICS MACHINE**

Upgraded version 6.0

on Hackley advises that the new version of FGM is finally finished and available. Many features have been added: including much faster (you cain't out type it); Linked screens; Load Save/Edit and

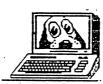

Print multiple Screens at once; ranged smoothing; improved delete; Micro insert/deletes; Easy Outlining; 3-drive support; Pixel Edit Mode has Hi-Res "Window"; Send Disk Commands; Joystick-

Cursor Key Driven Menu selections; 700+ Character Expansions; 2X and 3X Screen Expansions; Koala to B & W conversions (strip gray); Print to Disk; a 140 page Lay-flat Manual and more. Contact- Ron Hackley, P.O. Box 966, Boulevard, CA, 91905.

#### HANDYSCANNER UTILITY

RON HACKLEY - UPDATE

I have written the utility for loading Handyscanner files into FGM and it's going through final testing. It also loads standard 32 block screens, gg and jj compressed files, Doodle, Koala, and screens from a few other programs that FGM doesn't normally load. The FGM READER utility will be made available through Q-link and whatever other PD sources pick it up. I'm providing it as an additional encentive for people to get/use FGM (ya gotta have v6.0 to use it:).

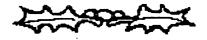

### **\$** WHY LEARN TO PROGRAM? **\$**

Jean Nance

ost members who consider themselves beginners say on their application that they would like to learn to program, but a good many never get beyond wishing. Do you have to know at least Basic programming to use a computer and get a lot out of it? Of course not! So, why program at all? Many members decide not to bother. They say, "I could never get good enough to turn out a great, useful utility, or an outstanding game. Those are available, for a modest price, or even as free public domain software, so why learn to program?"

Only a very few are apt to become skillful programmers who can turn out commercial quality programs, or even programs that other people will rave about. This takes a special gift, or a tremendous amount of very hard work, or both. So, why bother? Programming, for the average user, is not the way to have great programs that do exciting and useful things, that can be given to grateful friends or used to make money. It is recreation, it is just plain fun! Programming appeals to those who must know how things work. It is for those who love the challenge of math. logic, or crossword puzzles. It is for those who enjoy artistic creation; to bring colored designs to life on the screen, sometimes with suprising esults. One big advantage of the C-64 and C-128 pver "advanced" computers is that this is possible without investing a lot of money.

Is programming hard? That is like asking "is embroidery hard", or "is woodworking hard". It all depends on the level you want to attain, but there

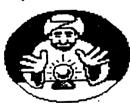

is entertainment and creative fulfillment at any level. I remember the excitement of my first experiments with programming. I had only my C-64 and the family television. I would create something that I

thought was indeed the cat's pyjamas, working until late at night. I had no way to store my masterpiece, except to copy each line to paper. Often I left the system on all night, so I could at least show my results to my husband, Jim. Eventually, the TV had to be used for viewing a network program, my masterpiece died, and could only be revived by laborious typing from a hard copy.

One problem for would-be programmers is that there are not enough good books on Basic ogramming for the C-64 or C-128, and the anuals are not much help. Many books are out of print; it is worth while to watch for used copies and buy them when they are available. Another problem is that programs in magazines now are in

machine language. This gives you a much faster and a better program when you are through, but you don't learn anything while you type it in. There is no way to change the program - change colors, add another option, improve the directions, or leave off a feature you don't like. Magazine programs used to be in Basic, and simple enough so that I could see how they worked, I learned a lot from those. If you are a beginning programmer, try to find magazines from 1984 to 1987. There are books with simple type in programs in Basic, but again, most are out of print.

I haven't even mentioned the satisfaction you get from knowing a little bit about how your computer works, and your increased appreciation of what is involved in turning out a commercial quality program. If you want to learn to program, just start out. Consider it a challenge, go as far as you can, but only as long as it is fun!

PEEKS-&-POKES

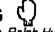

MADE EASY FOR BEGINNERS. Submitted by Raiph Huffman to the "Bowling Green" newsletter. Permission for publication in the MAILINK was given by Bill Edwards, past-President and managing editor of their newsletter. (Reference pages given are from the PROGRAMMER'S REFERENCE GUIDE.

Lour 64 has 65536 memory locations...each being like a mailbox. Pages 310-334, 272-273. It can store one key-stroke in each of these memory locations. You have 256 different key-strokes from which to you may choose from...like having 256 different kinds of mail.

Pages 374-387. PEEK (53280) means you want the 64 to look into memory location number (53280) and

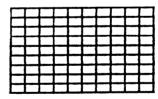

see what key-stroke (or mail) is there. You must also include with the "PEEK (number)" a command to do something with what it finds there! For example: PRINT PEEK (53280) will print the

numerical value (0-255) of the screen border color found there. The 64 uses only 16 colors, so these numbers are usually (0-15). <u>Page 69.</u>

It is "what you do with the PEEK (number)" that makes it valuable! Remember, one of the 256 different key-strokes (a letter, number, graphics, run, stop, list, return, etc.) may be found in each PEEK (number) location. Math operations, command operations, and many other things can be done with things found in this multitude of memory locations.

Poke simply means the opposite of peek...peek to get something from a memory location...poke to put something into a memory location.

POKE 52380.10 means you want to put a key-stroke \$10 in memory location number 53280. This memory spot is where the the 64 looks to find out what it's border color should be. It expects a number between (0 to 15). Numbers higher (up to 255) can be used, but the colors are just repeats of the (0 to 15) colors available... Page 383 shows color number 10, which you put into mailbox number 53280. Is it red, white, or blue????

Suppose I'd like to change the color of the letters...how do I do that? Well, the 64 has a memory location that it "peeks into" to see what color the letters are supposed to be. How do I find out where that location is? Look at the memory map in your book...It starts on page 310.

For the moment, let's look at the columns "decimal location" and "description". The decimal location column contains the memory locations (0 to 65535). The description column provides a very brief (too brief in most cases) explaination of what the 64 expects to find in these memory locations ...unwanted mail is not read and considered junk.

We want to change the color of the letters printed on the screen. So start looking under the description column for something refering to changing the color of the characters you type.

You may look on page 317, and at decimal location 646. "Current character color code", it says...Ya.. but it does not tell me how to change the color!" No, but you now know where the 64 will look in it's memory to see what color you want the characters to be!!

There are (0 to 15) colors. Just put into memory location 646 the number of the color you want the characters to be. Black is 0. If you want the letters to be black then type the command POKE 646,0. Until you change this number in memory location 646, all characters you type will be black on the screen. (See index page 485 for more peek and poke reference pages.)

GOT 18 MINUTES AND WANT TO LOOK AT YOUR MAIL IN ROUTE??? To see what is in each of the 65536 mailboxes, just run the following program.

10 FOR I = 0 TO 65535 : PRINT PEEK (I) ;:NEXT

#### BENJAMIN FRANKLIN

Offered these words of advice

"If you would not be forgotten as soon as you are dead, either write things worth reading or do things worth writing."

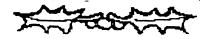

# COMMODORE SYSTEM George Stieduhar

The C-64 lives on! Sales overseas are thriving and, although down from the previous year domestic sales are continuing at a surprising pace. Followers of the "Chip Evolution" have that the demise of the C-64/128 will come in three stages: (1) Users will hit the endangered species list; (2) A "Society for the Preservation of the C-64/128" will be formed; (3) Attempts at reproduction in captivity will fail. (For, both, machines and users.)

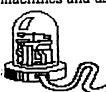

Well now...perhaps, just perhaps, if enough of the Commodore system gets into use overseas, evolution may take on a different light. (There will be a lot of ticked off freedom

fighters if Commodore just up and quits supporting the C-64.) Imagine a scenario whereby some enterprising European or Asian entrepreneur acquires rights to the system and comes up with a way to cheaply encapsulate a few gigabytes of memory into our old workhorse (and it will have to be encapsulated because my desk won't hold any more stuff), that can, of course, be used with (built in) HIGH SPEED ACCESS embellishments that can translate and emulate any DOS system. Wow!...turn out documents in nanoseconds...have to operate the thing with one big toe stuck into a surge suppressor!

Truth of the matter is, most of us don't need bunches of extra capacity. The great majority (not all) of Commodores are used for word processing, playing games and storing the written word in some fashion or other. My C-64

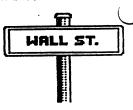

can accept typing a lot faster than I can think of what to write...think it has me bested a little with the 64k, too. Ohl...sure it may be a little slow if you mess with general ledger programs but very few, if any, of us are trying to whip out the Government payroll in the basement of our homes.

Ok...I'll give in a little... on desk top publishing. Graphics and Fonts will chew up the memory fast and output is s-l-o-w. But we are getting closer all the time. Berkeley's GEOS has the right idea (for GEOS) and it wouldn't surprise me if some wizard of a programmer, like Ron Hackley, Hugh McMenamin or Eric Lee did come up with a way to incorporate enough graphics and fonts into a favorite word processor to do the job up in style--thrown in with a little REU support, of course. Then the world would be ours. Wouldn't it be nice to stand in line to purchase a cartridge like that. Until then, when I'm in a hurry, I will continue my personal system of "cut and paste"...ya, real scissors...it's faster.

#### THE ILLUSTRATOR

#### by Hugh McMenamin

Mr. R. E. Lee included the program PS TO DISK with THE WRITE STUFF dictionary. By using this program, I was able to write the ILLUSTRATOR which combines PRINTSHOP graphics with THE WRITE STUFF. Using the same idea, I found that RUNPaint saved an area of the bitmap in a similar format with its SHAPE command and this was incorporated in the program. From then on, the program only needed to be modified for the various printers. At this time, the ILLUSTRATOR is going to be marketed by Mr. Lee as an adjunct to THE WRITE STUFF.

The ILLUSTRATOR provides for the incorporation of graphics in THE WRITE STUFF within the text. The printer supported are EPSOM, NX1000 series, PANASONIC (9 and 24 wire), Legend, Seikosha and VIC 1525. The graphic may be located at any point on the page by setting the left margin and then entering the command [molfilename. If the graphic is from RUNPaint, the prefix rps. must be added otherwise the program assumes it is from PRINTSHOP.

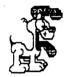

With printers that reverse (EPSOM & clones, NX1000 series and PANASONIC), the printer can be reversed to allow printing at the side of the graphic by changing the left margin.

Graphics may be drawn using RUNPaint and the bit map saved with the Shape command. The only limitation is by your skill or the ability to copy the figure, as I did here.

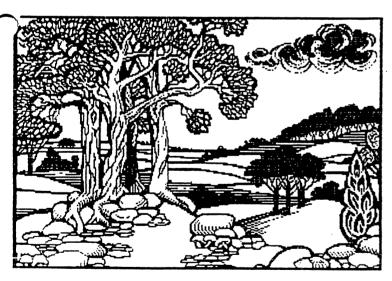

Even programs in Koala format may be used by loading into Autograph, reversing them saving them as rpm.files and then extracting the bit map with RUNPaint and printing it with the ILLUSTRATOR at the appropriate place in the text.

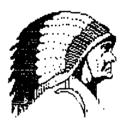

The source of supply of graphics are not limited as is shown by this copy from the DOODLE demo. The name was changed from DDMIDDLE EARTH to RPH.MIDDLE EARTH, loaded into RUNPaint and the bit map was extracted. Conversion may also be done from many formats using AUTOGRAPH (by Fuzzy Fox) on Q-Link.

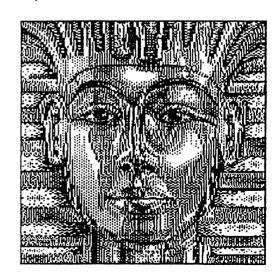

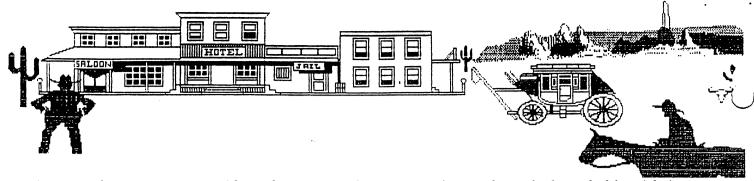

As can be seen, two 40 column graphics can be spliced for full width graphics. Vertical splicing is readily done also.

With non-reversing printers (or if non-printing is selected), the forty column graphic still covers half the page with a 20 column margin on each side. An example of this is my letter head.

# McMenamin 1014 Greenfield

1014 Greenfield Peoria,IL 61614

or you could use a map

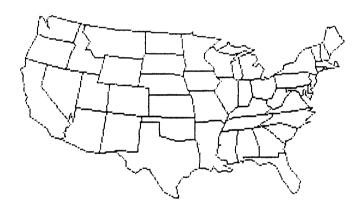

With the VIC 1525 type printers the 40 column graphic would be spread over 53 columns and no reversing would be available.

Full functions of THE WRITES STUFF are supported except the double column function.

This program is to be available as an add on to Version 2 of THE WRITE STUFF from:

BUSY BEE Software P.O.Box 299 795 / Lompoc CA 93438

805-7364

The individual cost is \$5.00 as an add on, but Mr.Lee has indicated that he will charge less for group orders.

# FAMLINK -By Brian Vaughan

Designs with my C-64 is like dying and going to computer heaven. I was accustomed to the speed of a RAM disk by using my 1750 REU with GEOS, but to have that same speed with my day-to-day programs is a delight.

I bought RL with RAMCard installed with three 1 Meg. SIMM boards, the battery back-up unit, and JiffyDOS ROMs for my two 1541 drives. My Super Snapshot cartridge occupies the Pass Thru Port of RL, and my 1750 REU the RAM Port. This gives me 3.5 Meg of RAM. RL comes with it's own power supply for retaining RAM contents when the rest of the system is powered off. The optional battery back-up unit preserves the contents of RAM in the event of a power failure. The program GateWay for using RL with GEOS is supplied free with the system. GateWay can be copied to RL for booting GEOS in 8 seconds.

I first selected Partition 1 to be my REU and titled it Utilities. I then configured the rest of my RL system with 3 Native Mode partitions: Part. 2 is GEOS, Part. 3 is Applications, and Part. 4 is Games. The last three partitions take up the 3 SIMIM boards. You can create sub-directories within partitions, and even subs within ub-directories. I selected Partition 3 as the lefault, since it contains the files I use most. Switching between partitions is a breeze.

With RAMCard, there are 4 sockets for SIMM memory boards. SIMMs can be 1 Meg or 4 Meg. These different value SIMMs cannot be interchanged with each other. You must either decide as I did that you will never need more than 4 Meg, or decide you want the ability to go up to 16 Meg in increments of 4 Meg.

Besides speed, the great thing about RL is the switches for swapping device numbers. The unit defaults to Device #16 when first powered, but I changed the default to Device #10 to be recognized by GEOS. When I power-up, it is Device #10. If both my 1541 drives #8 & #9 are on, I can push the Swap 8 switch, and RL becomes Device #8, and my real Drive 8 becomes Device #10. The Swap 9 switch works the same. These swaps can even be done within most software. Since most of my PRGs in RL default to Device #8, I simply power-up most times without any real drives being turned on, swap RL to Device #8, LOAD & RUN my files, and 'l after that is near instantaneous.

AAMLink will accept both 64 & 128 files. It's RL DOS recognizes both BASIC V2 & V7 commands, but be warned that most of the JiffyDOS shortcut commands work only with the 64's BASIC V2. This

does not prevent 128 owners from simply typing out the normal BASIC V7 command syntax.

RL comes with a utility disk for tasks such as partitioning RL, setting the default device No. & default partition, and programs for moving whole disks between like drives and like RL partitions, and for moving files between any disk drive and RL, or visa versa, or even between RL partitions & sub-directories.

I elected to make RAM Native Mode partitions so as not to be confined to the specifics of any drive type, but the system allows you to make specific RAM partitions for the 1541, 1571, & 1581. This is helpful for PRGs which must recognize these drive types, or if trying to move a copy protected PRG over to RAM. C-64 users will appreciate Snapshot from SSI for Super non-protected files of protected software for easy copying to RAM. Your REU can either be an extension of internal RAM as mine is, or you can make it a Foreign Mode (DACC) partition for Direct Access by other PRGs as you currently use

If you use RL with an older C-64 and a heavy duty power supply as I do, then please note an important item not covered by the RL manual: You must first turn off your computer before you turn off your system, and to reverse the procedure when you power-up again--first the system, followed by the computer. Failure to follow this procedure will cause loss of all data in RL.

If you use an REU with RL & RAMCard, your REU should be partitioned first, as it's RAM is the first assigned. The JiffyDOS manual will tell you how many blocks to allocate for each REU size memory. If you have a problem whereby GateWay corrupts files in your Part. 1, write to me, and I will tell you how to overcome the problem.

If you use RL with the C-64 or C-64C, then you will have to open the computer to install a spring hook with wire onto one end of a resistor, and then pass the wire out the expansion slot. The other end of this wire is plugged onto a connector inside the cartridge slot of RL. The mod was easy for someone like me with such experience, but timid owners might need help with it. The instructions for doing this mod are very clear. C-128 & C-128D owners are not required to perform this mod.

I highly recommend the purchase of RAML nk and it's accessories. I am looking at my RL with REU & Super Snapshot installed, and realize I am looking at several hundred dollars of total expense for these items, yet they are plugged into a C-64 computer that I have bought at the local flea market for as low as \$12! I think you can tell that I am a dedicated-for-life C-64 user.

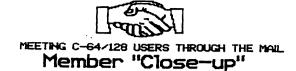

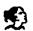

### SHIRLEY PATTERSON PROFILE By-Bill Lyons

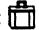

hirley is married to William "Bill" Patterson. They have 5 children, including a pair of non-identicalal twins, 9 grandchildren ranging in age from a recent baby to 17, and one great-grandchild. They have lived in a 35 foot Avion Travel Trailer for almost 12 years; they love it and would never live in a house again. They live in Yuma, Arizona from October until April They live in the Kansas City, MO area near their children for much of the rest of the year, but are always free to travel is they want to. Previously, they lived in Blue Springs, MO, a suburb of Kansas City, where they grew up, went to school, and raised their family.

Shirley and Bill purchased their first computer from a son, a complete system, and have since added equipment. Shirley joined "Meeting 64/128 Users Through the Mail" about three years ago because it seemed a perfect solution for someone with a wandering life-style, who can't take advantage of any local group for long. She does participate in a Yuma user group in the winter.

Shirley says "I have gotten everything I expected to get out of this group: knowledge, and friendship. I enjoy corresponding with many of the members and look forward to receiving the MaiLink. I especially love not having to get dressed up and go to a meeting in person. Through the mail I can designate my own schedule for attending the "meeting". I feel that "Meeting 64/128 Users Through the Mail" is vital to Commodore users, and will become more so in the future."

Shirley has taken on the job of sending out a second mailing to those who wrote asking about the group, but never sent in the application and dues. She finds that many of them have lost the information or just got absent minded, and are grateful for the reminder. We have gained some valuable members from this reminder mailing. wrote asking about the group, but never sent in the application and dues. She finds that many of them have lost the information or just got absent minded, and are grateful for the reminder. We have gained some valuable members from this reminder mailing.

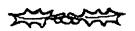

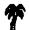

## ED HETTLER PROFILE

Ad has been a member of "Meeting 64/128 Users Through the Mail" longer that any other mem He joined soon after the group started, originated the idea of having our membership hast include a brief "bio" on each member.

He and his wife were both born and raised in Rochester, New York. This is a second marriage for both, they have a total of 9 children and 23 grandchildren. Ed spent 38 months in the army during WW II, then worked as a toolroom machinist at Eastman Kodak and the Delco plant of General Motors.

They moved to Florida in 1983, after Ed took advantage of an early retirement plan that allowed him to retire at age 60. Ed says. "We are residents of a 148 unit Mobile Home Park where the residents own their own homes and lots, and each resident is part owner of community property consisting of shuffleboard courts, swimming pool and jacuzzi. All year long we are able to get plenty of outdoor exercise walking or cycling. In the summer exercising outdoors has to be done in the early morning or late evening when it is coolest".

Stamp collecting and gardening are among Ed's hobbies. He now restricts his collecting to stamme from the United Nations, and his gardening to 8 by 40 space, and four citrus trees. Ed beca interested in computing when his son bought a C-64, and Ed then bought one. He says, "Working with the computer helps to fill in the retirement hours and keeps me from becoming a couch potato. Making and trading disks with others is hobby #1 now. So far I have traded disks with more than 20 people in the group, and am always willing to try to provide programs that someone else needs, as long as they are PD programs."

# D-BIOS UPDATING-

ddresses change, interests change and so, your equipment inventory. perhaps. has Therefore; from time to time, it is a good idea to update your BIOS. This gives others a more accurate preview of information when selecting those they may wish to correspond with, concerning compatible interests. Open the door for correspondence. If you would like to swap PD disks--to imporve your graphics collection, like to keep up on your word processor knowledge and skills (pen pals), can help others with equipmer' programming, or GEOS, or information...say so...and invite folks to to t your mail box. (Mail your updated BIOS to: Brian Vaugh 2101 Shoreline Drive- #352, Alameda, CA, 94501.)

### MAILINK MAIL CALI

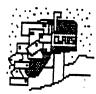

TO: DAVE DREW- About the utilization of his RAM expansion- I find the REU to be a great boon to use along with the WRITE STUFF V.2 for ultra fast spell checking. I also use it with my MIDNIGHT ASSEMBLY SYSTEM (machine language assembler) as a RAM disk for fast execution of large assemblies. Basic 8 can also make great use of the REU.- AF Jonassen (Norway).

TO: JEAN YANARELLA- About the OKIDATA MICROLINE printer- You state that your printer is in "Commodore mode" and therefore acts like an ordinary Commodore printer. Exactally which printer it emulates should be stated in your printer manual. If you cain't find it, just try all Commodore choices that your software provides until you get the best results. My guess is that one of the following Commodore printer choices will work with your printer: MPS 801, 1525 or MPS 1200. -AM Jonassen (Norway)

TO: DAVE DREW- About lubrication of drive rails- I have used ordinary household vaseline for years and it works splendidly. -Alf Jonassen (Norway).

TO-ARRON PEROMSIK & DAVE DREW-The 128 "empty ROM sucket"- JiffyDos has NOTHING to do with the empty ROM socket. Installing JiffyDos still leaves the ROM socket open. I know of the following ROMs that fit in the socket. BASIC 8 was offered as a ROM, but I think it is no longer available. The ANTIGRAV TOOLKIT (Antigrav Toolkit, P.O. Box 1074, Cambridge, MA 02142) includes a lot of useful utilities and convenience features. The 128 SUPERCHIP models A, B, C from UTILITIES UNLIMITED (P.O. Box 532, North Plains, OR 97133—Ph. 503-647-5611). Version A comes with a file copier, nibbler, sector editor, screen dump and a terminal program.

installing JiffyDos still leaves the ROM socket open Version B includes the whole super 81 utilities which also can be acquired on disk. Version C is a combination between versions A and B. I myself am currently working on a utility pack for the internal ROM socket—called

the SERVANT. I hate to boast but I think the SERVANT is better than the others. For example, as a response to Dave Drew, there will be a utility to create autoboot sectors which will boot a 64 mode program directly. Please write me for information if you're interested. -AW Jonassen

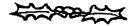

TO: CHARLOTTE P. MAGNUM- Here is a routine for changing the period key, on the 128's keypad, to a comma. The following routine appeared in RUN magazine:

10 REM COMMA ON NUMERIC KEYPAD-STEPHEN DIRSCHAUER 20 FOR T=0 TO 88: POKE 7079+T, PEEK(64128+T):NEXT:POKE 7161,44:POKE 830,167:POKE 831,27

This is for the period key, instead of the comma, but I assume it could be modified. Micheal Williams

# 24-PIN PRINTERS- Interface selection Response by Alf Janassen to- Keith Wiese.

here is some confusion concerning the use of non-Commodore printers with the 64/128. Very few non-Commodore printers can be connected DIRECTLY to a 64/128, whether they are 9-pin or 24-pin. That's why we have printer interfaces.

Interfaces come in three basic flavors With a printer interface, 9-pin or 24-pin won't matter. Interfaces come in three basic flavors: (1) CHM -to-Centronics interface- This is most common and

usually works best with the greatest variety of must be of the software. Your printer CENTRONICS PARALLEL type. The interface connects between the printer and computer's serial port (along with the disk drives). (2) RS-232 interface- Your printer must be of the RS-232 type. and you need a special interface which connects between the computer's USER port and the printer. Unless you already own a printer (or can get it really cheap) which is of the RS-232 type. this interface type is not recommended. RS-232 is not widely supported by Commodore software. Also, it is sometimes hard to get it to work. A good quality RS-232 interface interface can be purchased from APROTEK (9323 W. Evans Cr. RD., Rouge River, OR 9739). (3) User port software Centronics interface- Some software applications have support for a Centronics type printer. connected directly to the user port, via a special cable. Again, as to the RS-232 route, this isn't supported by all programs. Also, it cain't be used from BASIC without a special driver program, which has to be loaded into the RAM. Such driver programs are cumbersome to use and can be difficult to find. The "Action Replay MK V" from RIO/DATEL (3430 E. Tropicana Ave- No. 67, Las Vegas, NV 89121--ph 702-454-7700) has this type of interface built right in and it automatically detects what kind of printer is connected.

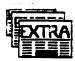

#### GENERAL INTEREST REPORTS

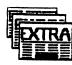

just renewed my membership in MAILINK and would like to hear from anyone in my local dialing area who has a 64/128 and might also have a modem and be interested in communicating. I live in OHIO but am listed in the directory for the HUNTINGTON, WEST VIRGINIA local area. I just acquired a new Atari modem (Hayes compatible 300/1200 baud). There is no user group in this area. But I am willing to talk to any Commodore user who will call—or write a note to set a time and date for a modem session. W.B. Hodges, Rt3-Box 574, Proctorville, OH 45669. Telephone (boal) 886-6434.

Scott- I recently used POCKET WRITER for a two-day demonstration, at our local library, where we packed the 20-plus adults into the little room where our donated computer resides. There were lots of "cohs" and "aahs" from the group, as they marveled at the feats available with this little disk. Tell Dave Drew, (Sept. article- "Search for a Perfect Word Processor") that I have found it!

HANG ON TO YOUR HAT! -IBM and APPLE have signed agreements, for technical innovations, that will allow the two breeds to be compatible, and to provide computer chips for the next generation. Knowledgable folks are saying that the agreements could launch a "renaissance in technical innovation" that will make that of the early 80's seem mild.

RECYCLED DISKS: Marjorie L. Scott- I've long been including an order for a pack of ten 19-cent disks, when ordering from TENEX, but they limit me to one pack. I recently ordered Softdisk's (Loadstar) recycled disks--50 disks (5.25") for \$9.95 plus \$3.50 S&H. They're erased, inspected, nicely relabeled, DDS and double notched. The price come out about the same as TENEX, but the quality is an improvement. Environmentally, I think we save on "disk trees", too.

CIEANING PRINTER HEADS—In September's issue of MAILINK, A.B. Sharon suggested using CRC-336 for cleaning printer heads. I asked a friend that works for "Big Auto parts" if he had access to such a product. He smiled and pointed to a can of CRC-ELECTRONIC CLEANER-NO.05014 sitting near his office computer...apparently that is they use...as per recommendation of their computer serviceman. They do a big volume of printing and swear by the stuff. They also say NO-NO to WD-40 ("gulp"). I bought a 5 oz. spray can for a little under \$5. The label lists all type of electronic cleaning chores it can be used for and

claims to leave no residue. If you take a crack at cleaning your own keyboard contacts, this product fits the bill. As far as keeping the printer head-clean, I think using a good quality ribbon is essential.

Read "Meeting News" for details. Exciting new features being added for next year. Bring a friend.

### SSSSSSSS SPEEDSCRIPT SSSSSSSSS

Margaret Wylde

he September newsletter carried numerous mentions of the SPEEDSCRIPT word processor program. Someone also asked if the program was available and where it could be purchased.

I would like to advise that this program can still be purchased from COMPUTE magazine. The price for the upgraded version, which contains the much sought after utilities, is \$11.95.

SPEEDSCRIPT, a word processor for the VIC-20 and C-64, written by Charles Brannon, first appeared in Compute!'s Gazette in January of 1984. Charles Brannon started working, as a sort of go-fer and program checker, in the Gazet offices when he was still in high school. Throu the years, he advanced to being on the editorial staff. He later moved on to other endeavors. During his career with the Gazette, he wrote several updates to SPEEDSCRIPT. After his departure from the magazine's staff, other Gazette programmers enhanced the program by adding There is popular utilities. several documentation on disk that prints out a sizable manual.

SPEEDSCRIPT is still a widely used and popular program. This brief "Speedscript history" was verified from my files of Gazette magazines. My husband and I have every Gazette magazine published. I hope this information is of help.

#### ESSAY CONTEST -Doug McNees

In view of the political unrest in the USSR at this time, the Commodore MAILINK does not wish to encourage members to travel to Siberia for the awarding of the grand prize for the Essay Contest announced in the July issue. Accordingly, this is to announce, with regret, that the essay contest has been cancelled.

<u>PS-Just received this note from Alf Jonassen</u>, along with his article submissions. "Writing this from Okhotsk--where is everybody--is this a practical joke?"

#### SAVE-WITH-REPLACE BUG

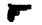

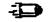

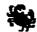

In response to A.B. Sharon and others

his bug exists on Commodore disk drives 1541 (and Excelerator Plus, OC-118, MASTER-41, etc.) and 1571. The really vicious thing about this bug is that its effect isn't immediately obvious. It always leads to corruption of some

immediately obvious

other file than the one you are currently working with. One It's effect isn't may, therefore, not discover the corrupted file(s) for some time, and may not see the connection between the bug and the corrupted file. I think

its the most common cause of headaches among novice users (it was in my greenhorn days). There three solutions: are (1) Dever save-with-replace, (2) always validate (or COLLECT on the 128) after a save-with-replace, (3) replace the ROM in your drive(s). CREATIVE MICRO DESIGNS (P.O. Box 646, East Longmedow, MA 01028--Ph 413-525-0023) has replacement ROMs for all the disk drives in question (called JiffyDos). Commodore also released a "Fix ROM" for the 1571, but it is hard to find. Maybe some other member knows where it can be found. I myself con provide fix ROMs for the 1571 at \$17.00 (postage included world wide) to those who are interested.

Using the 1571 in double sided mode with the C-64: If you replace the 1571 ROM with a JiffyDos ROM from CREATIVE MICRO DESIGNS your drive will always be able to read both sides of a disk as long as the disk is already formatted as double sided. There is no need for the UO>M1 command. A special command is provided to format a double sided disk while the drive is in 1541 mode (N2:disk name, ID). If you install JiffyDos in your computer at the same time, you will get a 10% speed boost as well, along with several convenience features. There are JiffyDos ROMs for the C-64, 64-C, 128, 128D, 1541 (and all compatables), 1571, 1581, MSD-1, MSD-2, INDUS GT and others. If you don't feel confident enough to fiddle with the interior of your system, most repair shops can do the job. Creative Micro Designs also offer a service to replace the ROMs.

-Alf Jonassen (Norway)

TO: PAUL MCALEER AND ANYONE ELSE: SOFTWARE PLUS (64 West Cutts, Biddeford, ME 04005) says it has, in stock, a good supply of, hard to find, hardware (128Ds, 1571s, 1541s, 1541-IIs and 1581s). Write for price listing.

#### PORTER TO NESS

ON 24- PIN PRINTERS

It could be that your interface is not right for the iob

arry, I believe that I may have the answer to your problem, that appeared in the September MAILINK, about your printer and the waste of paper.

You are are attempting to us a 9 pin driver with a 24 pin printer but the codes are different for each. The drivers you have tried are sending the wrong code to the printer and it is not spacing out properly. If you use a driver for any compatable 24-pin printer, it should solve the problem-try the Epson LO 850 series.

This was frustraiting to me when I first got my 24-pin Citizen printer. I was getting 7 lines per inch, even though my word processor was set for 6. You should, also, be aware of this vagery.

Another potential cause, creating your problem, is your interface. You list a Xetec Jr. When I talked to Montgomery Grant, at the time I bought my Xetec, they said that I would have to have a GOLD model in order to use my 24-pin printer. Your problem may also be a combination of these 2 factors.

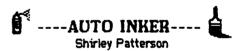

Rather than the AUTO-INKING cartridge, as reviewed in the Sept. issue of MAILINK. I purchased the \$43.00 AUTO-INKER. (There is also a \$63.00 universal model that will work with all printers). It is simple to use. You simply place the cartridge on the inker, wind the ribbon around the spool fill the reservoir as instructed, and turn on the inker. When the ink runs out your are done!

My printer is a Star NX1000II, which uses a 9 yard ribbon. I was using up the ink in about 3 weeks. In view of this. I felt the \$43.00 investment was an economy measure. A supply of black ink comes with the inker. However, colored ink is available in 2 Oz. containers for \$3.25. (It takes about 10 drops for me to re-ink). Complete instructions, including diagrams, come with the inker.

This inker is available from: V-TECH, 2223 REBECCA, HATFIELD, PA, 19440. Shipment is prompt and user support is excellent.

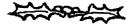

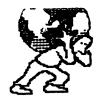

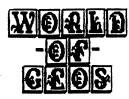

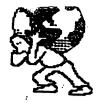

September's MAILINK carried a "wasted paper" story concerning difficulty converting Commodore computer equipment to be compatable with 24-pin printers. The story was rather short but the responses have been bountiful.

#### WASTED PAPER RESPONSE- Ron Hackiev

noticed something under GEOS QUESTIONS which I may be able to provide a bit of help on; Larry Ness and his KX-P1123, drowning in wasted printer paper. I am NOT a GEOS expert (nor KX-P1123 expert), but providing FGM support for the KX-P1124 pointed out a few things to me that may be of help.

24 pins will be used in

The KX-P1123 is a 24 pin printer. When used with most programs (including GEOS) it will normally do 8-pin emulation, meaning that sets of 3 the 24 pins will be used in sets of three. The spacing of the 24 pins is

1/180" center to center, thus each pass of the printhead is equal to 24/180", or 7.5 lines (screen rows) per inch. A 25 row screen printout will be 3.33" high.

With a standard 8-pin printer the pins are spaced 1/72" apart, 8/72" (9 lpi) per linefeed (screen row). With 8-pin printers a 25 row screen will be 2.77" high; a 25 row screen printed out by a 24-pin printer (in 8-pin emulation) will be .56" taller than the same screen printed out by an 8-pin printer.

Assuming an 11" printout (99 rows) at standard 8-pin (9 lpi), the same printout with the KX-P1123 would need 13.2".

I don't know that there's any "fix" for this; vertical density is pretty well fixed by the pin spacing of the printer. Using a driver that provides true 24-pin support isn't really an answer because you'll end up with very short printouts; a 25 row screen will be about 1.1" high. You can get excellent graphics printouts, but they will be small. In FGM I offer 24-pin support, though I only use 8-pins per pass. The results are the same as true 24 pin output, though it takes a little longer since only 1/3 of the pins are used for each pass. The only real answer is to use less rows for the GEOS page because it will print out taller than normal. I hope this information will be of help...Ron Hackley.

STAR PRINTER DRIVER-Eva Diaz- Several issues ago, someone asked a question about which printer driver to use with the Star NX1000C

printer while using GEOS. I read in RUN magazine that O-Link has an excellent driver called "THE EPSON 8 PIN 3 PASS." I tried this printer driver and it is excellent. The print is smoothed out and much darker than with other driver I have used. It also works great PRINT SHOP and NEWSROOM- provided ( ) FX-80 printer is chosen during configuration. Also, the first and fifth dip switches on the printer must be in the down position. It seems like a bit of extra work but the results are gratifying.

PRINTER CABLES- Eva Diaz- I think GEOWRITE is a very versatile word processor but its major drawback is speed-or rather lack of it. It takes approximately twenty minutes to print out one page of text. I have heard that there are (or were?) printer cables which can speed up the printing process. Has anyone used these cables and if they work well where can they be purchased?

GEOWRITE/POCKET WRITER- Marjorie L. Scott-When using GEOWRITE, can I use POCKET WRITER as one of the generic word processors?

# GEOS AIDS - Zeb Larry

PDATE (9/12/91)...I now have about 35 m. Aids added to my collection. I was quite surpril as to the number of members interested in these programs. I received over 50 requests...some of them from overseas.

Some of the effects incorporated in the programs are those that will count words, sentences, and paragraphs for the Documenter. Others sort GEOS files; re-write directories; create fonts; convert GEOS to PC-DRAW; import graphics for HANDYSCANNER; edit header files; draw slants or circles with graphics on GEO PAINT. One of the real goodies is DIRMANAGER. It will sort. alphabetize and rewrite a directory. Send SASE for updated list.

#### PUBLICATIONS - Zeb Larry

Upon browsing through my back issues of Commodore supported magazines, I have came up with the following inventory.

COMMODORE MAGAZINE----1985 thru 1989 AHOY!———4/87 thru 3/88 CCMPUTE——11/85 to date RTIN-----11/85 thru 8/91

If anyone has an interest in any article printed during these years, I will try to copy for them. I also have COMPUTE disks to cover some articles.

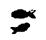

### MAIL-IN-QUESTIONS

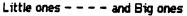

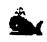

JOE GARRISON asks -"Does anyone know why a partially filled 3 1/2 inch 1581 disk will suddenly go DEAD? Data cannot be retrived, nor can the disk be re-formated. Is there anyway to fix the disk?"

<u>PAUL SHORT</u> asks - "Has anyone made up a format for making continuus form postcards?" He would appreciate receiving guidance on this.

FRANCIS REDMOND- "I don't know whether I need help, but I sure would like an explaination. I have a Panasonic KX-p1124, 24 pin, printer and Xetec Gold interface. I have no problems with the RUNSCRIPT or WRITE STUFF word processing programs, except when I utilize the Xetec fonts. They do not print out at a precise six lines to the inch. There is no trouble when using the resident fonts in the printer. Nor do I have a problem when using the Xetec fonts in my MPS1000 printer.

Somewhere, I have read that the pins on the 24 printer are smaller than those on the nine pin printer. On this basis, if by using the Xetec fonts and it prints out the equivalent of a nine pin printer, I can see where this could lead to this sort of problem. Can anyone give me a better explaination and a way to avoid the problem?

SHIRLEY PATTERSON asks- "Did anyone subscribe to 'Program Protection Newsletter, A.K.A.' or 'The Phantoms Newsletter', CSM Software, Inc., Box 563, Crown Point, IN, 46307? I have most of the 1984-85 issues and would like to correspond with anyone that is familiar with the program utilities featured in these newsletters."

BARRY COHEN needs help- "I have Fontmaster 128 and want to work it with my NX-1000C printer. I am having trouble finding the right settings for this. Can anyone help me find the right settings? The list of printers supplied by FM-128 does not have the NX-1000C as a choice."

FILE READER- Marjorie L Scott- I write manuscripts and, as one might expect, publishers use IEMs almost exclusively and would prefer the finished product on disk-rather than have a typist redo everything. I saw an ad in TENEX for a program that would switch the data from Commodore to IEM or reverse. I thought that couldn't be done. I called TENEX but was unable to eceive any technical advice. I would appreciate learing from anyone that has experience with this software.

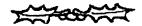

COMMODORE C-65- How about someone writing an article on the C-65 and explaining it's enhancements vs the C-64. I understand this model is available in other countries. Alf Jonassen, of Norway, how about filling us lay-people in...Editor

KEYS TYPE WRONG LETTERS- Wade Parter is requesting an answer to a problem that is know to exist in three C-64 keyboards and asks if anyone can help. He thinks it may be problem common to the Commodore since the three keyboards are doing the same thing. Not all of the keys will print the correct letter. For instance, press any key and maybe get a "Q", an arrow or some other letter not associated with the key pressed. He's wondering if it may be a bad chip.

CHARLOTTE P. MANGUM- Would like to know what is considered the best disk cataloging program.

# SWAP SHOP SUY-SELL-TRADE

**WANTED**...Chad Baker is looking for a Datasette for his C-64.

FOR SALE- Make offer. Marjorie L. Scott is offering the following list of items:

- (1) SUPER GRAPHIX JR (not to be confused with "Super Graphix") Printer Interface for Commodore. By XETEC.
- (2) SILVIA PORTER'S PERSONAL FINANCE for 128. Still in original pack... Timeworks.
- (3)WORD WRITER 3 (Timeworks). With Spell checker, thesaurus and overlays...Mint Cond.
- (4) CP/M PLUS-V.3 (Digital Research)- Includes two double-sided disks, one single sided and a thick manual containing the User's Guide, Programmer's Guide and System Guide.

  (5) BOOK (Abacus Soft.)- "Commodore/The Authoritative Insider's Guide/128/Internals."

PAUL SHORT asks if anyone knows of, or has for sale, a program called SPARTAN? Supposed to allow the use of Apple software on a C-64. He would also like to buy SERIAL BOX (manufactured by R.J. Brachman - discontinued 3 yrs. ago). It is a printer buffer that allowed use of the C-64 for other things while printing lengthy documents. Schematics of either, also, would be welcome.

ZEB LARRY - Would like anyone who has any of the following programs, for sale or trade, to please contact him. ICONOGRABBER...BOOTIMAKER ...PUBLISHUP.

PETER NATALE would like to acquire a NULL-modem cable and related software for transferring data between Commodore computers and MS-DOS machines. He would also like to acquire a copy of X-LINK 64 or 128. Also, Peter states that he writes an Income Tax program for the Commodore line of computers—priced at \$30.00—updates \$15.00.

1992 DUES ARE DUE 🖁

-----

Read "Meeting News" for details. Exciting new features being added for next year. Bring a friend.

CHARLOTTE P. MANGUM- Does anyone know: (1) Where to get any one of the Fontmaster Programs? (Xetec says none are available) And, (2) what to do to a SUPERCAT data disk that the program won't read because it was created with the wrong 1541? No one answers letters to CORNUCOPIA, which sold the program long ago.

FRANCIS REDMOND: Can anyone tell me where I can get a key for the PAPER CLIF II 128 word processor?

# COMMODORE IN SEARS CATAL

COMMODORE IN SEARS CATALOG
Bill Robinson

Sears a lot in the back country. Sears delivers anything to the door, even a tractor. A whole catalog page was devoted to Commodore computers- the Amiga and the C-64. While I don't have any inside knowledge, I doubt that Sears would catalog a discontinued item, like COMB and other outlits. Making the C-64 prominent, via a national distributor like Sears, just might breathe new life into the old, revered C-64. Maybe CEM plans to continue running those C-64 assembly lines indefinitely? Well, at least I know where to get my next C-64 keyboard unit as I wear the latest one out. (Listed at \$149 by Sears, WITH power supply, etc.)

QUOTE: "Hold your head high...but keep your nose at a proper level." -Author unknown

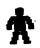

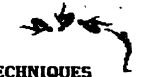

TIPS-N-TECHNIQUES

Share your researched and proven problem solvers

MAIL ORDER- Eva Diaz-In late may, I ordered a 1670 Modem from RUN magazine. After four phone calls and two letters, I finally received my modem yesterday...almost four months after I ordered it!

others. You may just have the answer someone is looking (

COMMENT: Your guest Editor had much the same experience. I ordered a 128D and finally received a refund after 4 months. They assured me they had stock when I ordered...then after 60 days (by law) they informed me they were out and expected more within 30 days...they would be glad to hold me one if I were willing to wait. It never happened and I had to pin them down before getting a refund. It may have been coinsidence...but someone is drawing interest on those float dollars while folks are waiting...and waiting...and waiting...and waiting...and waiting...and

JUNK MAIL- Linda Tanner- Most people hate junk mail and discard it immediately after receiving it. A great deal of "junk mail" is printed, single sided, on standard 8 1/2 x 11 paper. I save and use the blank side of these sheets for making draft copies of my letters and programs before final print-out. Some of my programs need a lot of up dating before the're perfected and I go through a lot of paper. It's much easier to read and study a program periodically listed to the printer raty than to the screen. I save my good paper for ficonies.

LABEL FILE-George Stieduhar- "Where did I put those dern labels?" - Sound familiar? Your not alone. Many of us have had the experience of misplacing those little critters—or simply find it a hassle to make them as we go along. Here is a fun project that can make things a bit easier and put that label maker program to good use. You'll be glad you did it.

First: get a 4"x6" file box and a set of alphabet divider cards that fit it. This is just the right size box to hold strips of 6 labels—filed crossways. (Labels usually come in perforated strips of 12 so it's just a matter of dividing the strips in half.) Next: round up the addresses of all those folks you correspond with on a regular basis. Then: dust off that graphic label maker program...and...make up an appropriate supply of address labels for each address. File 'em and from then on they will be at your fingertips.

You will soon learn to live out of this box, when addressing your correspondence. Its a time saver and a real crutch.

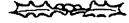

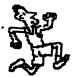

# LAST MINUTE STUFF COMPUSERVE FLAT-RATE -David Rumberg-

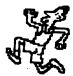

OMPUSERVE is now offering a flat rate package similar to GEnie. For \$7.95 a month, you access to news, Grolier's unlimited Encyclopedia, Shopping, Games, E-Mail, etc. On GEnie you pay \$4.95 for basic services and get a wide range of Bulletin Boards. Also, the Wizard telecommunications program for the C-64 and C-128 for GEnie users is a blessing. It is easy to use and automatically logs on. Sending E-Mail or posting messages on bulletin boards is simple; you just use your keyboard and the software does the rest-no complicated editing commands involved. I feel that GEnie is a much better bargain than Compuserve. I have never used Q-link, so cannot compare it. The reason I use GEnie is access to a local log on number, whereas, Q-link would require me to call long distance.

#### POWER SUPPLY WARNING -Dan Droege

A friend of mine had problems with her C-64 I suspected her power supply might be a fault, and took my C-64 to try out on her power supply. Result: one zapped C-64, which will cost \$40 to repair. The moral: I you want to be a good Samaritan, take your power supply to try on someone else's system—not your computer! A bad power supply can damage your computer. A bad computer cannot hurt your power supply.

JOHN FOSTER- Wants to know if Q-link software can be copied and ran from the 1581 disk drive. Also, can someone give him detailed instructions on how to download to a 3 1/2 inch floppy, while on Q-link.

KAREN CROSBY- Reports that she sends her C-54 to "Mom & Pop's Computer Shop, 114 N 15th, Bethany, MO 64424 (Ph 816-872-6311)" and receives prompt and excellent service at reasonable rates.

DAVE DREW-I have over 20 programs that I would like to sell, as a unit, for \$50. Many GEOS items, WORD WRITER, Programming software, TEST DRIVE and much more. Please send SASE for complete list.

#### --- GEOS CONTINUED ---

GEOS WITH REU- David Rumbery- If you are using a REU, always put a copy of the "Desk Top" file in the REU. Then you Don't need a copy of it on your work disks and you can reboot GEOS with your REU files intact from Basic by hitting the Restore key (may have to press it several times).

WRITE PROTECT BOOT DISK- David Rumberg-Keep your Boot disk write-protected once you have installed it and saved your configuration and preference files—it is possible to have a virus in a system like GEOS. Several years ago, I tried to help a friend recover files from some GEOS disks hecause his boot disk had crashed and he had returned it to BSW. Later, when I tried to access the photo manager, my programs locked up. Every disk I had, containing a copy of the photo manager, did the same thing. The program would lock up immediately, when I tried to use the photo manager, and inform me of a system error. This was before I had heard of a computer virus, therefore, I did not know what had happened. When I upgraded to GEOS V-2.0, I formatted all my old disks and have kept my boot disks write protected. I do not know for a fact that this was GEOS virus, but I do not know of any other explanation.

- CPIM-128 -David Rumbery- CPIM on the C-128 will recognize a REU as device "M." You can use the REU to copy disks with PIPI. The command, M:=A:\*.\* will copy all files from drive A to REU. Switch disks and enter the command A:=M:\*.\* to copy the files from the REU back to drive A. You can also copy files, you often use, to the REU, and be able to quickly access them by entering M:filename.

#### **DEFUNCT MAGAZINE PD-**

David Rumberg

Does anyone know the status of programs from magazines that stop publishing? Would programs from AHOY be public domain? Does RUN have status copyright OR programs COMMODORE magazine? I received 3 disks from 8-BIT that supposedly had public domain programs. On these disks were several old ATARI dames and Gazette's SPEEDSCRIFT. I have seen other programs in their listings that were originally published in magazines. Are these programs now freely distributable? If so, I have several old programs, that I typed in from these magazines, that I would be willing to share with other members.

DAVID DREW CORRECTION -In the last MAILINK I offered to send a copy of SPEEDSCRIPT to anyone interested. Brian Vaughn has informed me that I cannot do this, as it is a commercial program. I purchased the program, along with others on disk, from a company that distributes PD and shareware. It did not occur to me that it was a copyrighted program. I apologize for any problem this may have caused.

# THE WRITE STUFF WORD PROCESSOR PROGRAM

You can buy TWS and BB Speller through your club president, Jean Nance, at wholesale. Prices include shipping and handling.

TWS 64, version 1 (manual included)----\$8.75 BB Talker 64 (must own TWS 64 for Docs)-5.75 TWS 128 (with manual)------12.75 BB Speller 64 or 128 (with manual)--5.75 TWS 64 & Speller 64 (with 2 manuals)-14.00 TWS & BB Speller 128 (with 2 manuals)-18.00

(17)

# EEE RESOURSE "U" EEE

#### MAILINK'S TUTORIAL SCHOOL

-Bill Lyons-

Resource list of club members that are willing to furnish technical advice to those needing assistance. Send SASE

WORD PROCESSORS:

ERIAN VAUGHN & JOHN FOSTER- Speedscript 64
CLAY DEWEY- Easy Script
JOLENE EHRET- Fontmaster 128, Word Writer 128,
PS Graphics to Fontmaster II conversion program. Send \$1
to cover.
BILL WOLFF- Easy Script, Speedscript, Write Now, Run
Script, PaperClip III, Word Writer 128, GeoWrite 2.1,
Wordstar 2.26, 3.3, 5.0
DOUG MCNEES- Omniwriter
MARJORIE SCOTT- Pocket Writer
CHARLOTTE PRESTON- Fleet System 4 & 2, Write Now
for Vic 20 & C-64,
ALF JONASSEN- The Write Stuff, 128 version.

#### DISK DRIVES:

VERN SMITH- 1581 partitions, CMD partitions ALF JONASSEN- 1571, 1541, 1581 & 100% compatibles.

TECHNICAL ASSISTANCE:

BILL WOLFF- 128, 128D, printer interfaces, REUs, SX64 ALF JONASSEN- 128, 1571, 1581, OC-118, Excelerator+, MASTER-41, 17XX REU. CHARLOTTE MANGUM- General help for beginners.

#### PROGRAMMING:

ANDRE C. CARDINAL—Basic ALF JONASSEN—ML, Midnight Assembly System, Promenade C1/Promos 2.0, EPROM programmer.

#### TELECOMMUNICATIONS:

EILL WOLFF-Desterm 128, GEnie, CompuServe, Q-link. SHARON SERPE-GEnie, local boards. VERNON SMITH-Bobs Term Pro. CCGMS, Common Sense.

#### GEOS:

ALICE SHIFLEY- Geocalc, GeoDEX, GeoPaint, GeoPublish.

BILL WOLFF- GEOS 1.2, 1.3, 2.0 - GEOS 128 1.4 & 2.0,

DeskPack Plus, GeoCalc, GeoChart, GeoFile, GeoProgrammer,

GeoPublish, GeoTerm, Q&D Edit and Wrong is Write 6 & 7.

GRADY BROWN- Geos 2.0, GeoPaint 2.0, GeoPublish 1.0,

GeoWrite 2.0 & 2.1, Smartwatch clock hardware.

RYAN HIDALGO- GEOS and Print Shop.

LOWNIE SMATHERS - RON FOSE' - JOHN FOSTER.

GENERAL BOFTWARE:

ANDRE C. CARDINAL- Cadpak 128, Database, Digital Superpack 2, Utilities. CLAY DEWEY-Billboard Maker, Directory Designer, Disk Manager, Doodle, FastHackEm, Icon Factory, Label Maker 2.0, Label Wizard, Mail List Manager, Maverick, Omega-Q, Paperchip Publisher, Print shopping Bag, Printmaster, Printshop, Shotgun, Superbase, Tot'l Label 2.6, VIP Term. JOLENE EHRET-Label Wizard, Newsroom, Printshop. SHARON SERPE-Various Copy programs. JUE POWEL - Better Working Spreadsheets, Family Tree, Genealogy. JOIAN SHAVER- Newsroom, Printmaster, Swiftcalc, Timeworks G/L CHARLOTTE PRESTON- Quick Brown Fox, Print Shop, Print Power, Newsroom, Copy II V3.2 & 4.0, Tot'l Label, DBase Deluxe, Business Card Maker, Printmaster Plus.

# LINK MEMBERS

#### 

-DON DROEGE-

All CML Hams are requested to meet on the following frequencies, days, and times, to discuss Commodore hardware and software problems....

BAND FREQUENCY DAY TIME 40M SSB 7235 KHZ SUN 1PM CST 20M SSB 14240 KHZ TUE 1PM CST

If any listings are incorrect or incomplete, please contact Don Droege W811T, 414 Rolling Green Lane, Fairfield Glade, TN 38555.

| -Albert Kosak N7LIPApache Junction, AZ   |
|------------------------------------------|
|                                          |
| -Bill Kemper W4KOFMiami, FL              |
| -Clayton Dewey K8CKDLudington, MI        |
| -C. Kenneth Jewell WASFEDMt Vernon, OH   |
| -Milford Zeman NOCUBHamboldt, IA         |
| -Dean Roehrig KASAXSMesa, AZ             |
| -Dick Pattinson VE7GCGanges, BC          |
| -Don Droege W8IITFairfield Glade, TN     |
| -Don Trayes WB4CVH NASCecil Field, FL    |
| -Egon Kornicer WA4GGFFairfield Glade, TN |
| -Emil Kalar WODXVInt. Falls, MN          |
| -Ferol Austen N1FWUOgunquit, ME          |
| -Fred Jones WA48WFLouisa, KY             |
| -Hal MacArgle W8MCHFive Forks, WA        |
| -Howard Rathbun W6CRKTempe, AZ           |
| -James Caldwell JR. WA38WM.Hillsdale, MI |
| -Joseph Humphrey WD5EYUWayco, TX         |
| -Keith Weise WA3UQRDamascus, MD          |
| -Ned Partipilo K19ENo file address       |
| -Spike Sexton N7GCRYuma, AZ              |
|                                          |

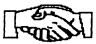

MEETING C-64/128 USERS THROUGH THE MAIL

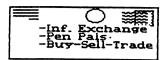

#### Welcome, New Members!

BRADLEY BOWLING, 4028 Candlenut Ln., Dallas, TX. 75224-6608 Bradley is a student. Hobbies: Ham radio, & sports. System: C-128, 1571 & 1581 disk drives, Okidata 180 printer, Aprotek C2400 modem, & a Zenith RGB monitor. Interests: Programming in BASIC & ML, & BBSing.

TROT BURGHER, 411 Beach 54th St. #3H, Far Rockaway NY 11692 Troy is Assit. grocery Mgr. of a Pathmark store. Hobbies: Basketball, & electronics. System: C-128D, 1571 & 1581 disk drives, MPS-1000 printer, & a Magnavox monitor. Interests: Desktop publishing using GEOS.

<u>JOAN M. EVANOSKY</u>, 35 Hilltop Ave. #2, Jefferson, MA 01522-1006 Joan is an accounts clerk & treasurer for the town of Holden. Hobbies: Camping, bowling, cards, dancing, and stimulating conversations. System: C-64 & C-128, 1541 & 1571 disk drives, Panasonic KX-P10801 printer, and Amdek 300 & C=1902 monitors. Interests: Using & editing graphics.

JOHN W. FRITZ, 573 Butternut Dr., Holland, MI 49424 John is an electrician. Hobbies: Photography, especially close-ups. System: C-64 & Timex Sinclair 1000, 1541 disk drive, and an L80 monitor. Interests: Art, graphics, and astronomy.

A. R. (JACK) GEREN, 1122 N. Eagle Lake Dr., Kalamazoo, MI 49009 Jack is a retired supervisor. Hobbies: Bowling, woodworking, and fishing. System: C-64, C-128-D & Plus-4, 1541 & 1571 disk drives, Okidata 120 & Star NX-1000-II printers, and a 1902 monitor. Interests: Oatabases, spreadsheets, word processing, and graphics.

W. B. (BILL) HODGES, Rt. 2 Box 574, Proctorville, OH 45669 Bill was a central office technician with C&P Phone Co., and is now retired. Hobbies: Reading, TV, especially movies of the 50s to 70s, and learning about everything. System: C-128-D, 1571 disk drive, Sears 2000 printer, monitor, Atari 300/1200 baud modem, and Super Snapshot, Warp Speed & Mach 128 cartridges. Interests: Collecting utility & application programs, and typing in programs from magazines. He would like to hear from anyone in his dialing area or beyond who uses their modem to communicate. Although Bill lives in Ohio, he is listed in the directory for Huntington, WV.

WILL JONES, P. J. Box 643, Roscommon, MI 48653 Will owns a home maintenance shop, and also sells wooden crafts & gifts called Knothead's. Hobbies: Teaching chess to kids, playing chess by mail, puppets, cross country skiing, movies, reading & bible research, teaching, and writing. System: C-128, 1571 disk drive, Star 1000 Rainbow printer, and a monitor. Interests: GEOS, graphics, business forms, word processing, programming, and games & puzzles.

SCOTT D. MERRILL, 12402 Haster St. #4, Garden Grove, CA 2640 Scott is in sales. Hobbies: Collecting foreign urrelicy, performing. He is a semi-professional magician. System: C-64 & C-128, 1571 & 1581 disk drives, 1750 REU. 1124 printer, 2400 baud modem, 31541 & 1084 monitors, 1351 mouse. Interests: Space simulations, business programs. He is working on a space program for the 128 that takes advantage of the 1750 REU.

<u>LTLE A. MICKELSON</u>, 3725 Richard St., Madison, WI 53714 Lyle works in the clerical field. Hobbies: Sports, especially the Packers & Brewers, reading, music, and home video. System: C-128-D, Panasonic KX-P1080i printer, and a 1084 monitor. Interests: None listed.

WENDELL MILLER, Rt. 1 Box 527, Remlap, AL 35133 Wendell is a campus minister. Hobbies: Sports, gardening, and reading. System: C-64, 1571 disk drive, Panasonic 1080 printer, and a Tecknika MJ-10 monitor. Interests: Desktop publishing, word processing, and elementary education programs for his 3 children.

MARY E. PORRITT, 418 Hickory Cove Ln., Fairfield Glade, TN 38555 Mary is a retired math teacher. Hobbies: Golf, square dancing, painting in water colors, reading, and tutoring. System: C-64, 1541 disk drive, Star Gemini 10X printer, Card +G interface, and a 1702 monitor. Interests: Many.

RHONDA SMITH, P. O. Box 701, Cosmoplis, WA 98537 Rhonda is a home maker. Hobbies: Traveling, camping, boating, fishing, gardening, reading, and crochet. System: Two C-64s, 1541 & 1541-II disk drives, Epson SR-3000 printer, monitor, and a M3 mouse. Interests: Print kits, videos, games, singalongs, indexing, and GEOS.

JEROEN VISSER, W.V. Coulsterstr. 27, Heemskerk 1962 WN, The Netherlands Jeroen is a chemical analyst. Hobbies: Electronics. System: C-64 & C-128, 1541 & Oceanic disk drives, MPS-803 & Star NL-10 printers, 1084S monitor, Digitizer, Genlock Eprommer, and a Teletron 1200 modem. Interests: The link between video and the C-64, hardware, and exchanging magazines.

TOM GRIMM. 121 N. Eddy St., Sandwich, IL 60548 Tom is a photographer & plumber. Hobbies: Fhotography, archery, Moto Cross motorcycles, and aircraft. System: Two C-64s, C-128, VIC-20 & Plus 4, two 1541, 1571 & 1581 disk drives, 1750 REU, Star NX-1000R printer, Super Graphix interface, C-1802 & Thompson RGB monitors, Maverick RAMboard, two 300 baud & one 2400 baud modems, and SID Symphony stereo & Explode V5 cartridges. Interests: Programming, desktop publishing, and telecommunications. Tom is the president of the Sandwich Computer Users Group.

<u>DANIEL G. VALESEK</u>, 3715 Hoiles Ave., Toledo, OH 43612 Daniel is a student at the Univ. Of Toledo. Hobbies: Sports & sport autos, historical events, machinery, and accounting. System: C-64, 1541 disk drive, Seikosha SP-1000VC printer, 1902 monitor, 1670 modem, and Final Cartridge IV & Super Snapshot V2 cartridges. Interests: Programming in BASIC, productivity software, utilities, and GEOS. He would like to trade PD utilities & games.

Richard A. Herzig, 2508 Fryer's Way, Mt. Shasta, CA 96067-9682

Daisy Krelic, P O. Box 47, Sturgeon, PA 15082
Shirley Patterson, 2660 W 16th St, Yuma AZ 85364
Patrick J. McGuckin, 463 Balboa Ct., San Dimas, CA 91773

Robin M. Newton, 429 Page Bacon Rd., St. 281, Mary Esther, FL 32569

## ## FINANCIAL REPORT -Elly carey ##

| Aug. 16th Beginning Balance | \$2094.09         |
|-----------------------------|-------------------|
| Sept/Oct Deposits           | . 4 <b>92</b> .89 |
| Interest Earned             |                   |
| Sept/Oct Expenses           | (1015.07)         |
| 10/26/91 Ending Balance     | . 1585.32         |

### 間 WARRANTY COVERAGE 缸

re you aware of the fact that COMMODORE will not back up their product warranty on items purchased from MONTGOMERY GRANT?

Last December, I purchased a new C-64 computer from Montgomery Grant. Now, 10 months later the key identification decoration is coming off several of the keys and getting worse fast, making it difficult to visually identify what the key is programmed to do (I have put little pieces of scotch tape on them to try to stop the erosion).

I compared this problem with a couple of older keyboards. have on hand, and the key decorations is great, regardless of the mileage on them. So I figure this new 64-C outfit has a bad paint job and I have a complaint to settle...right.

First, I called Montgomery Grant and was told, by their Service Rep., to call Commodore at a number he furnished. Ok...I made the call to Commodore. At first the, nice, lady told me that I would have to pay a \$78 replacement fee plus S&H, etc. I reasoned that my machine wasn't even a yr. old. She then stated that they would gladly replace the keyboard without charge...she asked for the invoice information...All I got out of my mouth was IMONTGOIMERY GRANT and she said the whole

suit (Commodore vs MG). She said MG would liave to settle with me.

Back to Montgomery Grant: I relayed Commodore's opinion, up the ladder, to MG's management level. I was told that MG's warranty was only good for 3 months and didn't cover ID painting coming off keys, anyway... caveat empter ...get lost. He seemed "smug" in suggesting I go to a stationery store and get a set of alphabet stickers to cover the keys (Krime-in-net-lees).

My last move: I again called the Commodore Service folks and repeated Montgomery Grant's solution. They again told me that they would replace the keyboard in a minute if I hadn't purchased it where I did. The sympathetic lady then gave me the name of the head complaint handler in Westchester, Pa.... a lady that can only be reached by letter or FAX. I was told that if this lady will give her permission...they will replace the keyboard immediately.

Now, it so happens, that my son-in-law has a FAX and...I am going to use it! In the morning! I don't know where this will all wind up. If not settled by publication time, I will submit the results to the next guest editors for their publication consideration. -George Stieduhar

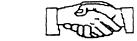

MEETING C-64/128 USERS THROUGH THE MAIL

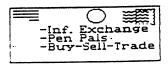

1701 Los Osos Valley Rd. No. 10 Los Osos, CA 93402

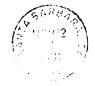

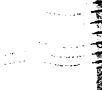

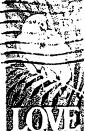

TO: